## **[Xray Cloud] Can't generate API Keys (no user found)**

In order to interact with Xray using its REST API is necessary to create an API Key. An API key may be created for each Jira user. Each API key contains a **Client Id** and a **Client Secret** which can be used during the authentication phase.

If no user appears, please verify the following:

1. Start writing the name of a user on the Create API Key screen:

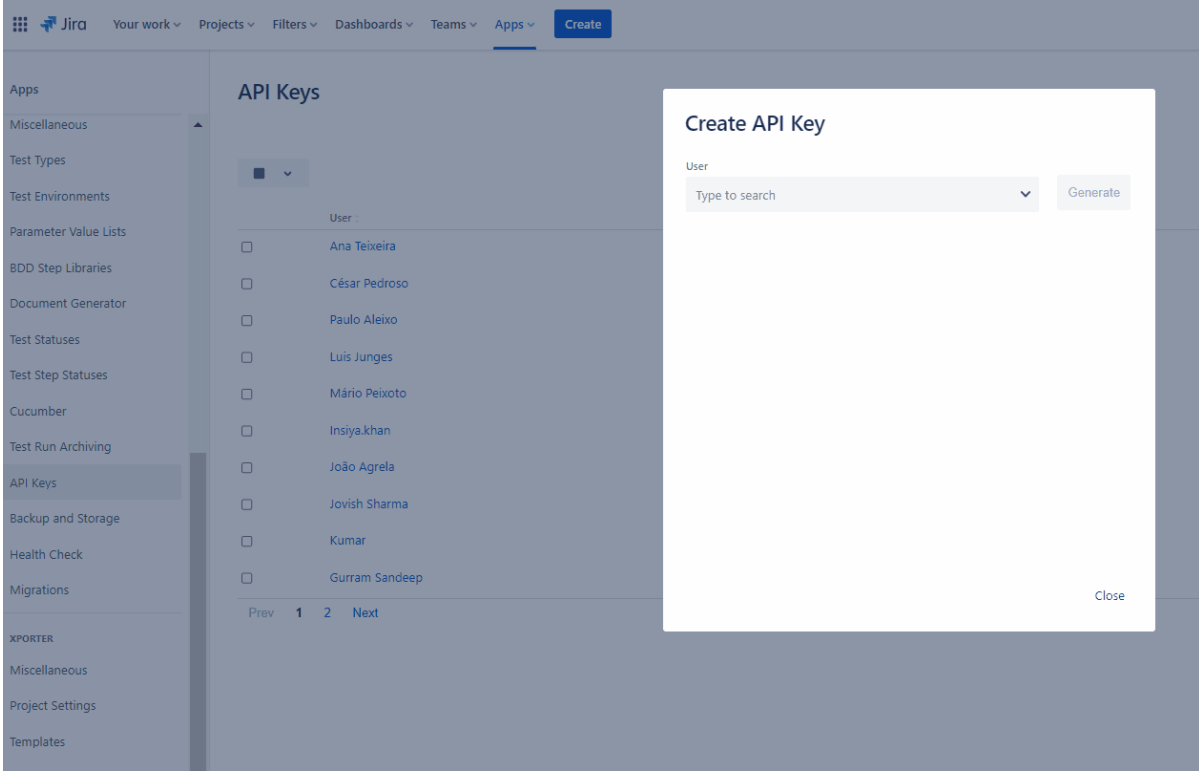

2. Verify if the user that is trying to create the API key has **Browse users and groups** global permission.

## Grant global permissions to a group of users

You can grant the global permissions described above to user groups. Only site admins can manage groups of users. Read more about managing groups.

To grant global permission:

- 1. Scroll to the bottom of the page to find the Add Permission section.
- 2. Select the permission you want to grant in the **Permission** dropdown.
- 3. In the Group drop-down list, either:
	- select the group you want to grant the permission to
	- select Anyone to grant permission to users who aren't logged in.

## Related articles

[Managing Global Permissions](https://confluence.atlassian.com/adminjiracloud/managing-global-permissions-776636359.html)

[Global Settings - API Keys](https://confluence.xpand-it.com/display/XRAYCLOUD/Global+Settings%3A+API+Keys)